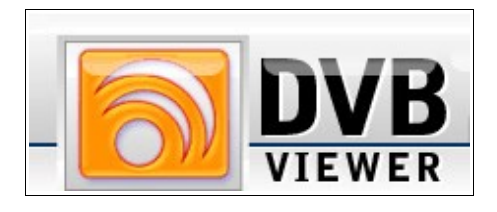

This chapter presents the program with its most important features, describes the software and hardware requirements and informs how to get the full version.

You should have a adequate knowledge of your computer and its operating system. Make sure that you know how to use the mouse and standard menus and commands, and also how to open, save, and close files. If you need to review these techniques, see the printed or online documentation included with your Windows® OS.

## **About this Guide**

This guide describes the handling of the DVBViewer Pro. The **DVBViewer Pro** offers numerous additional and extended functions with enhanced ease of use compared to the bundled **DVBViewer TE** (TechniSat Edition). It can be ordered for Euro 15,- or \$ 19,- at http://www.dvbviewer.com with lifetime-updates and plugins/add-ons included.

The DVBViewer is subject to ongoing change due to progress in research and development. Therefore this guide may lack in actuality, although it is updated in regular intervals. An updated edition can be downloaded freely at http://www.dvbviewer.com/.

Besides the description of the functions and options this guide is designed to serve the following purposes:

- As **documentation** for potential customers, considering to purchase a tv-card or the DVBViewer Pro.
- As **tutorial** for new users, who would like to learn more about the DVBViewer Pro.
- As **assistance** for all, who encounter problems using the DVBViewer Pro.
- As **reference book** for advanced users.

Having trouble with the tv-card or the DVBViewer, you will find assistance in chapter 8 of this guide. Chapter 9 lists a collection of useful internet links concerning digital satellite reception and tools which proved to be useful in combination with the DVBViewer.

A very informative place is the **DVBViewer forum** - for all, who are interested in brand new information about the DVBViewer, who are looking for help or simply want to join the community.

#### **Features**

The **DVBViewer Pro** offers advanced and unique features. With the purchase you will also get the **DVBViewer GE**. The GE features a more technical approach without optical enhancements and is more suitable for slower computers. At the end of this chapter you will find a list of cards that have successfully been tested with the DVBViewer.

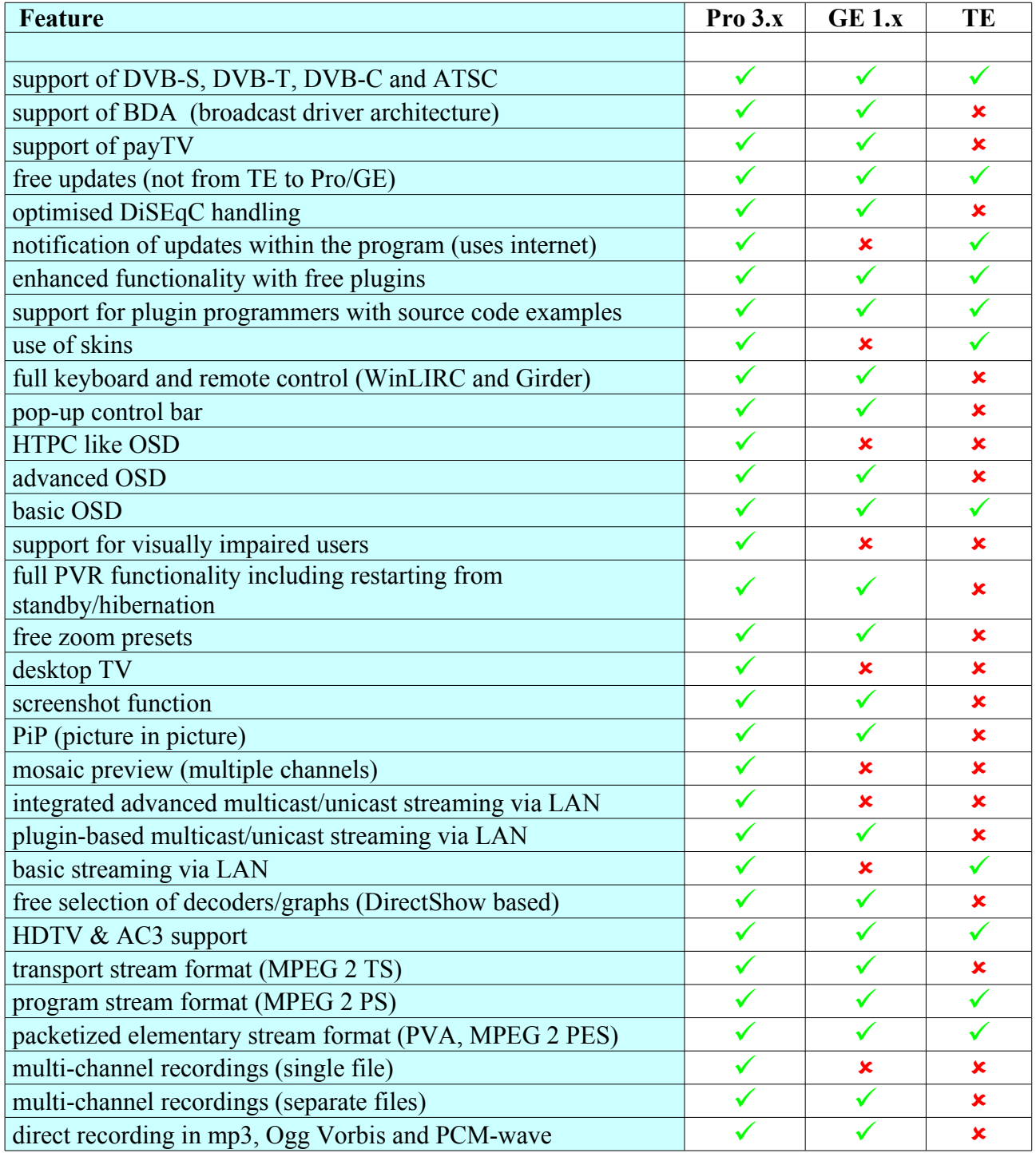

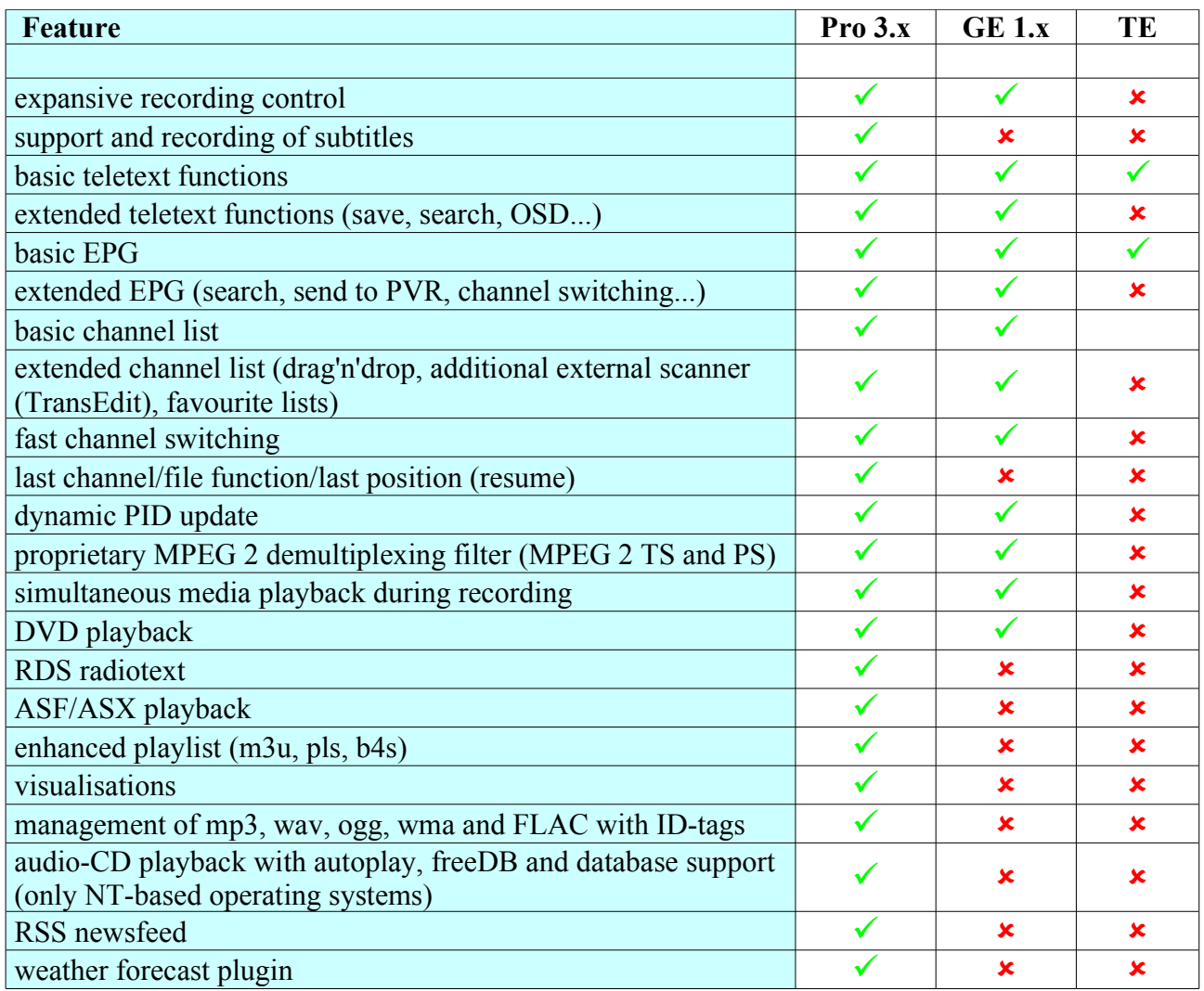

## **Requirements**

For DVB-S you need an antenna link suitable for digital satellite reception. It must be equipped with a **digital** (or universal) **LNB/LNC** as reception unit, otherwise you will only get some channels in the low band, which transmit on formerly analogue transponders. In case of doubt consult a specialised dealer for satellite equipment.

Additionally you need a suitable PCI tv-card or USB-box. Cards based on the B2C2 chipset and Twinhan cards are supported natively, all other models via BDA drivers.

The tv-card/box must be connected to the LNB/LNC via a suitable coax cable (i. e. TechniSat Coaxsat 2150 digital).

For terrestrial reception (DVB-T) the AirStar2 from TechniSat or a other cards featuring BDA-support are needed. Of course DVB-T must be available in your region. For optimal DVB experience your PC should be powerful enough to handle the incoming data:

- A Pentium® III-processor (or higher) starting from 700 MHz. But particularly for editing video files on your PC (conversion, cutting, etc.) the processor can't be fast enough... For **HDTV** you need a graphic card with IDCT (MPEG hardware acceleration) and a CPU with at least 1 GHz.
- A sufficiently large hard disk. For pure television playback the DVBViewer does not need more than 3 mbytes. For recordings however a large capacity is necessary. A TV broadcast of normal length (without advertisement) can occupy up to 3 gbytes (about 3000 mbytes), HDTV needs about 150 mbytes per minute!.
- A graphics card with at least 8 mbytes memory as well as a fairly modern sound card, which is able to process the sampling rate of 48 kHz used with digital satellite reception. In addition to avoid problems, up to date multimedia drivers - which should be available on the manufactures website - are also recommendable. It is advised to use a card with integrated MPEG2 decoder (i. e. Geforce4 MX, Geforce FX, ATI Radeon).
- 128 mbytes memory (RAM) or more. The minimum memory capacity depends in individual cases on how much your operating system and other installed software use.
- Windows 98 (SE), ME, 2000/2003 or XP as operating system (Windows 95 is not officially supported though it may work).. The system should also be updated with service packs and updates by Microsoft in order to prevent problems. Important Multimedia extensions have only subsequently been added, e.g. DirectX®; the DVBViewer needs at least DirectX version 6.1.

#### **Problematic Issues**

In order to prevent disappointments you should also know what can't be easily achieved. The ability of recording videos to the hard disk usually raises further wishes: Cutting advertisements out of the videos, burning (S-)VCD or DVD, playing them back with the set top DVD Player...This is possible, but generally only by using additional software tools.

For technical reasons the DVBViewer cannot convert the video data during a recording to (S-)VCD (Super-)Video CD) or DVD from the scratch. Such a real-time conversion needs a computer capacity not even offered by the most modern PC. The DVBViewer records the data 1:1 as it is broadcast. Unfortunately this format is not readable for some (especially older) DVD players.

If you need some help, visit the DVBViewer-forum http://www.dvbviewer.com/forum/. Here you can exchange with others, ask experienced users how they have done it, or make your own experience available for others. You can also use the search function in order to sift through the knowledge base accumulated in the course of time .

### **Purchasing the DVBViewer Pro**

You will receive the software after payment of EUR 15,- or \$ 19,- as internet download. There are three ways of payment:

• Send the cash via (snail) mail to **Christian Hackbart, Schubertstraße 23, 99096 Erfurt, Germany**. Pack up the banknotes well, so that the letter content is not recognizable from the outside. Above all, pay attention to include your **e-mail address** clearly readable!

Transfer the cash to **the account of Bernd Hackbart CMUV / account-number: 600003280 / bank code number (sorting code number) 82051000** of the **Sparkasse Mittelthüringen**, **Germany**. The transfer purpose should contain the phrase "**DVBViewer + e-mail address",** whereas special characters like "@" should be substituted as " AT " (with spaces).

• Paying by **credit card via Internet** is the fastest way. Visit the website at http://www.dvbviewer.com/ and click **purchase** in the quick links section.

A payment by cash on delivery is possible only in exceptional cases. Because of the high expenditure in this case, EUR 28,- are charged for the DVBViewer.

**Please note**: For using **PayPal** cookies must be enabled. After acknowledgement of the transfer a password will be sent to the e-mail address you provided. This will give you access to the members' area for downloading your copy of the DVBViewer and various plugins. For this purpose visit http://www.dvbviewer.com/ and click on **Service Center.**

A window will prompt you to enter your user name (generally your e-mail address) and the password. Now select the **Setup.exe** file (self-executable archive of the DVBViewer) for download.

**Please note**: Your e-mail address must be valid and you must be accessible via this address. Otherwise you might be waiting an eternity for your DVBViewer, which would be very unfortunate.

# **Supported Cards**

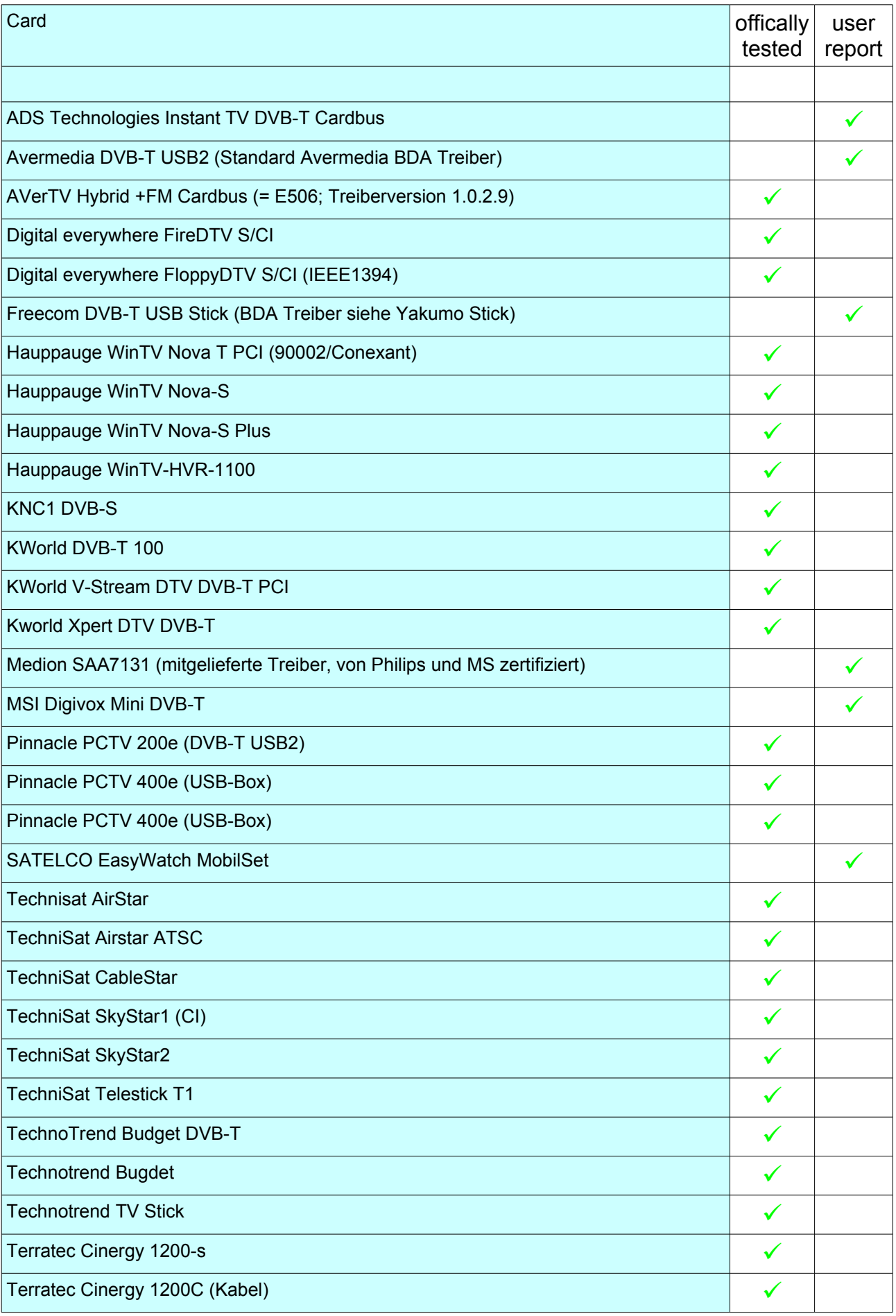

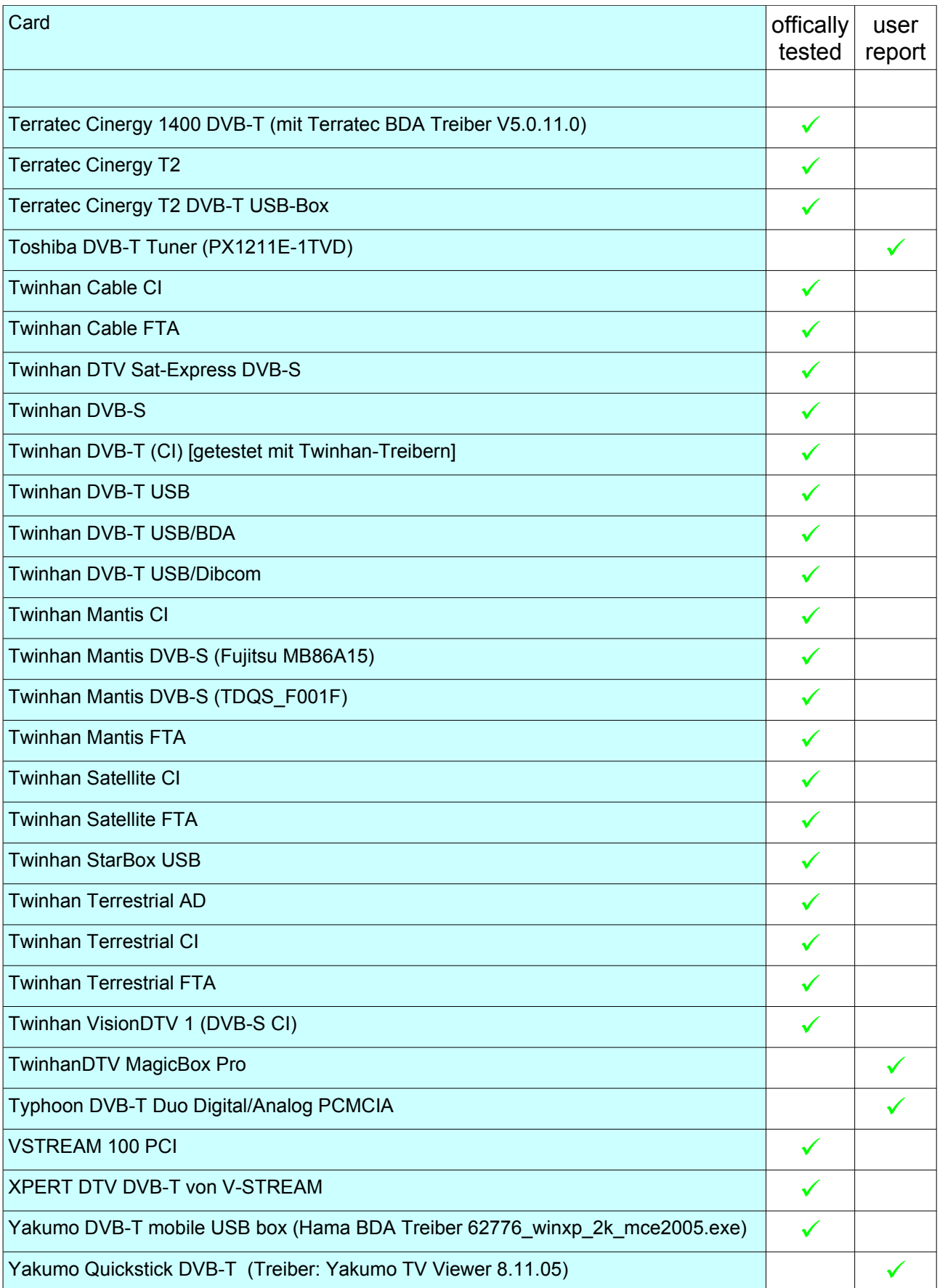